# Module calendar new

Introduced in version 3.0

This [Module](https://doc.tiki.org/Module) adds a small calendar that allows to see the events of the current month, basic data in the calendar box, and the other info on a hover box while passing the mouse over.

### PARAMETERS

Includes a calendar or a list of calendar events.

[Go to the source code](https://gitlab.com/tikiwiki/tiki/-/blob/master/modules/mod-func-calendar_new.php) Preferences required: feature calendar

# **Parameters Accepted Values**

calIds

## **Description**

If set to a list of calendar identifiers, restricts the events to those in the identified calendars. Identifiers are separated by vertical bars ("|"), commas (",") or colons (":"). Example values: "13", "4,7", "31:49". Not set by default.

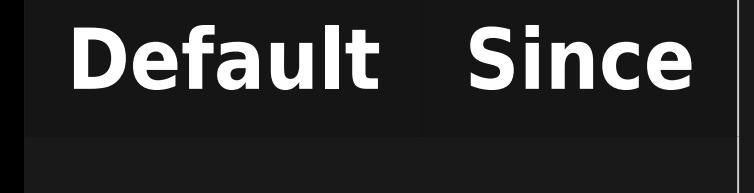

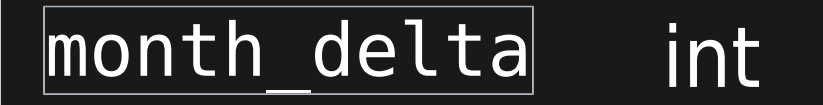

## viewmode word

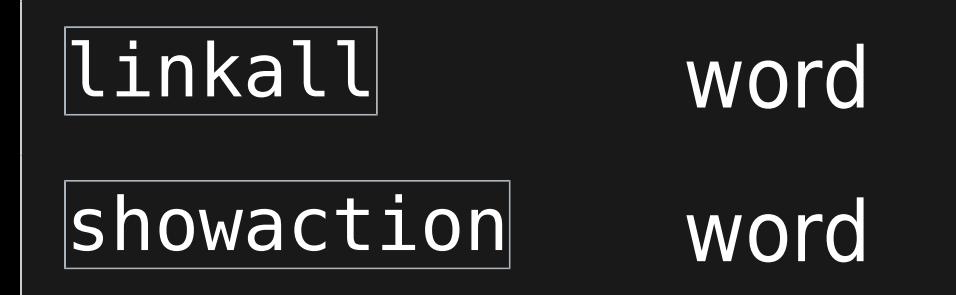

Distance in month to the month to display. A distance of -1 would display the previous month. Setting this option implies a calendar view type with a month time span. Example values: 2, 0, -2, -12.

If in calendar (or "table") view type, determines the time span displayed by the calendar. Possible values: year, semester, quarter, month ,week, day. A user changing this time span in the calendar can change the time span the module displays for him.

y|n

y|n

# month

n

y

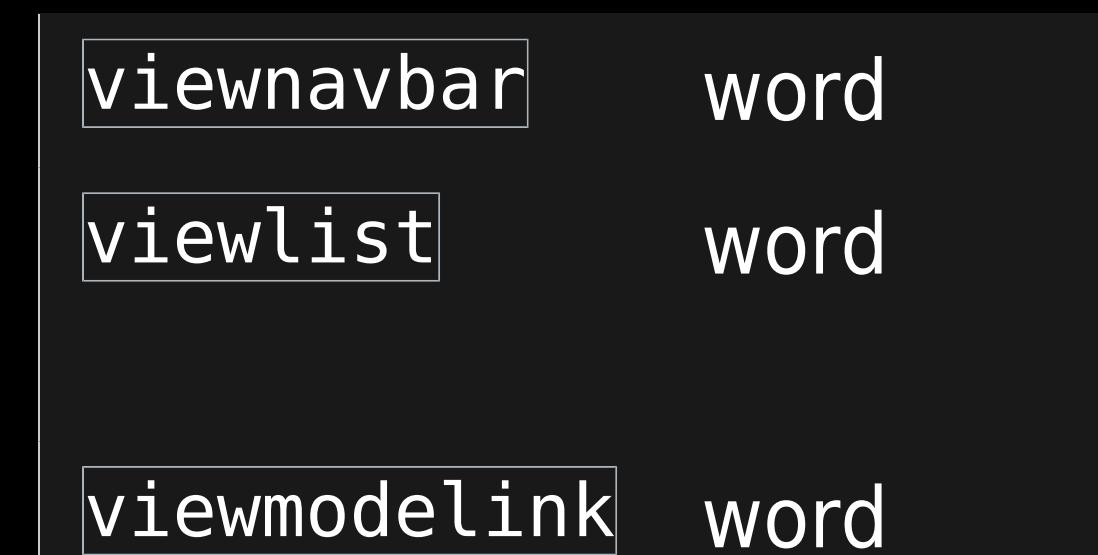

# y|n|partial

Determines how to show events. Possible values: table, list.

week|day

table

y

### week

### USAGE

#### The assigned module looks like this:

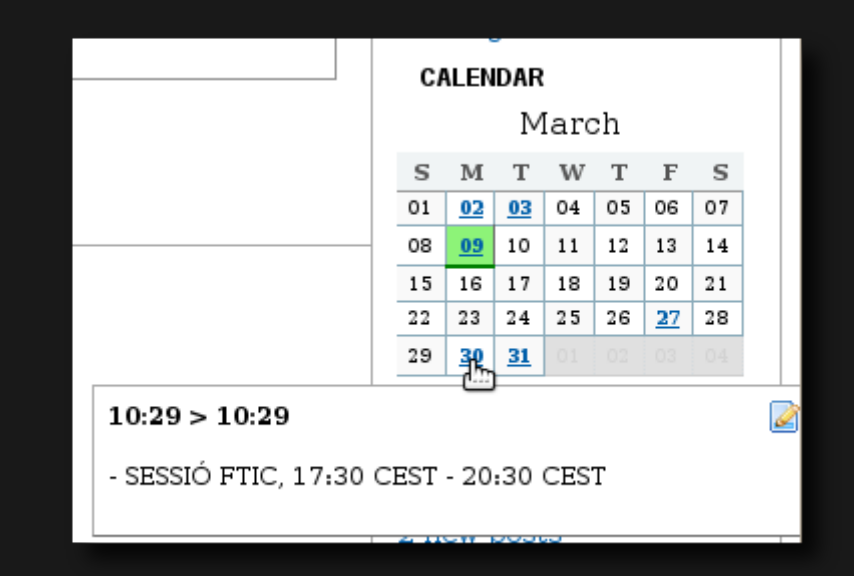

If you change the main Tiki [calendar](https://doc.tiki.org/Calendar) view (for example, semester mode), the calendar module will be updated accordingly.

You can specify if you want to see the events in a popup for each day. The calendars are specified in the params box of admin->modules calIds[]=1&calIds[]=2 To see the calendar 1 and the calendar 2 Be careful: permissions are not checked on the calendar

### RELATED PAGES

See these pages for information that applies for all modules:

- [Module](https://doc.tiki.org/Module)--Overall introduction and overview
- [Module Admin](https://doc.tiki.org/Module-Admin)--Introduction to the module admin pages for site-wide and individual module settings
	- [Assigning Modules-](https://doc.tiki.org/Assigning-Modules)-How to select a module to configure it
	- [Module Settings Interface](https://doc.tiki.org/Module-Settings-Interface)--Interface for configuring individual module settings
	- [Module Settings Parameters](https://doc.tiki.org/Module-Settings-Parameters)--Explanation of standard parameter settings for modules
	- [Creating Custom Modules](https://doc.tiki.org/Creating-Custom-Modules)--How to create user modules
- $\cdot$  [Index of Modules-](https://doc.tiki.org/Index-of-Modules)-Links to the documentation of individual modules
- [User Modules](https://doc.tiki.org/User-Modules)--how (if the feature is active) users can choose and place their modules
- [Mods Type Modules](https://doc.tiki.org/Mods-Type-Modules)--links to modules that are installed as components

Other related pages:

[PluginCalendar](https://doc.tiki.org/PluginCalendar)

#### ALIASES

[Module Calendar New](https://doc.tiki.org/tiki-editpage.php?page=Module-Calendar-New) | [Module CalendarNew](https://doc.tiki.org/tiki-editpage.php?page=Module-CalendarNew) | [ModuleCalendarNew](https://doc.tiki.org/tiki-editpage.php?page=ModuleCalendarNew) | [Module Calendar](https://doc.tiki.org/tiki-editpage.php?page=Module-Calendar)